# **Android Development Patterns**

# Best Practices for Professional Developers

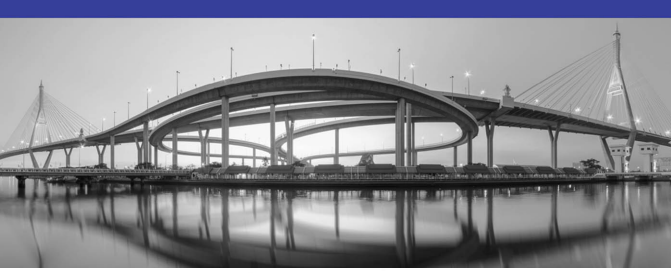

#### SAMPLE CHAPTER FREE

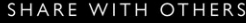

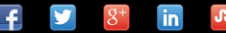

# Android™ Development Patterns

*This page intentionally left blank* 

# Android™ Development Patterns

# Best Practices for Professional Developers

Phil Dutson

# Addison-Wesley

 Boston• Columbus• Indianapolis• New York • San Francisco • Amsterdam • Cape Town Dubai• London• Madrid• Milan• Munich• Paris• Montreal • Toronto• Delhi Mexico City • São Paulo • Sidney• Hong Kong • Seoul• Singapore• Taipei• Tokyo

Many of the designations used by manufacturers and sellers to distinguish their products are claimed as trademarks. Where those designations appear in this book, and the publisher was aware of a trademark claim, the designations have been printed with initial capital letters or in all capitals.

The author and publisher have taken care in the preparation of this book, but make no expressed or implied warranty of any kind and assume no responsibility for errors or omissions. No liability is assumed for incidental or consequential damages in connection with or arising out of the use of the information or programs contained herein.

For information about buying this title in bulk quantities, or for special sales opportunities (which may include electronic versions; custom cover designs; and content particular to your business, training goals, marketing focus, or branding interests), please contact our corporate sales department at corpsales@pearsoned. comor (800) 382-3419.

For government sales inquiries, please contact governmentsales@pearsoned.com .

For questions about sales outside the U.S., please contact intlcs@pearson.com.

Visit us on the Web: informit.com/aw

Library of Congress Control Number: 2015958569

Copyright © 2016 Pearson Education, Inc.

All rights reserved. Printed in the United States of America. This publication is protected by copyright, and permission must be obtained from the publisher prior to any prohibited reproduction, storage in a retrieval system, or transmission in any form or by any means, electronic, mechanical, photocopying, recording, or likewise. For information regarding permissions, request forms and the appropriate contacts within the Pearson Education Global Rights & Permissions Department, please visit [www.](http://www.pearsoned.com/permissions/) [pearsoned.com/permissions/ .](http://www.pearsoned.com/permissions/)

Google Play is a trademark of Google, Inc.

Android is a trademark of Google, Inc.

ISBN-13: 978-0-133-92368-1 ISBN-10: 0-133-92368-1

Text printed in the United States on recycled paper at RR Donnelley in Crawfordsville, Indiana.

First printing: February 2016

 Editor-in-Chief Mark Taub

Executive Editor Laura Lewin

Development Editor Sheri Replin

Managing Editor Kristy Hart

Project Editor Elaine Wiley

Copy Editor Bart Reed

 Indexer Tim Wright

 Proofreader Laura Hernandez

Technical Reviewers Romin Irani Douglas Jones Raymond Rischpater

Editorial Assistant Olivia Basegio

Cover Designer Chuti Prasertsith

 Compositor Nonie Ratcliff *To all of those who believe in magic, especially the digital kind.* 

❖

❖

*This page intentionally left blank* 

# <span id="page-7-0"></span>**Contents**

[Preface xiv](#page-14-0)

 [1 Development Tools 1](#page--1-0) [Android Studio 1](#page--1-0) [Installing Android Studio 2](#page--1-0) [Using Android Studio 4](#page--1-0) [Starting a New Project 6](#page--1-0) [Standalone SDK Tools 9](#page--1-0) [Android Device Emulation 10](#page--1-0) [Android Virtual Device 11](#page--1-0) [GenyMotion 12](#page--1-0) [Xamarin Android Player 13](#page--1-0) [Version-Control Systems 14](#page--1-0) [Subversion 14](#page--1-0) [Git 14](#page--1-0) [Mercurial 15](#page--1-0) [Summary 15](#page--1-0)

## [2 Testing and Debugging 17](#page--1-0)

[Unit Testing 17](#page--1-0) [Integration Testing 20](#page--1-0) [Debugging 25](#page--1-0) [Profiling 25](#page--1-0) [Tracing 27](#page--1-0) [Messaging 29](#page--1-0) [Summary 32](#page--1-0)

# [3 Application Structure 33](#page--1-0)

[Manifests 34](#page--1-0) [Java 36](#page--1-0) [Res \(Resources\) 37](#page--1-0) [Drawable 37](#page--1-0) [Layout 39](#page--1-0) [Menu 39](#page--1-0)

<span id="page-8-0"></span>[Values 40](#page--1-0) [Other Resources 41](#page--1-0) [Gradle 41](#page--1-0) [Summary 42](#page--1-0)

#### [4 Components 45](#page--1-0)

[Intents 45](#page--1-0) [Intent Filters 46](#page--1-0) [Broadcast Receivers 47](#page--1-0) [Activities 48](#page--1-0) [Creating an Activity 48](#page--1-0) [Activity Lifecycle 49](#page--1-0) [Fragments 52](#page--1-0) [Creating a Fragment 52](#page--1-0) [Communicating with Fragments 55](#page--1-0) [Loaders 56](#page--1-0) [Summary 58](#page--1-0)

#### [5 Views 59](#page-19-0)

The View [Class 59](#page-19-0) The AnalogClock [Subclass 60](#page-20-0) The ImageView [Subclass 60](#page-20-0) The KeyboardView [Subclass 60](#page-20-0) The [MediaRouteButton](#page-22-0) Subclass 62 The ProgressBar [Subclass 62](#page-22-0) The Space [Subclass 64](#page-24-0) The SurfaceView [Subclass 64](#page-24-0) The TextView [Subclass 65](#page-25-0) The TextureView [Subclass 65](#page-25-0) The ViewGroup [Subclass 66](#page-26-0) The ViewStub [Subclass 68](#page-28-0) [Creating a Custom View 68](#page-28-0) [Summary 70](#page-30-0)

# [6 Layout 71](#page--1-0) [Layout Basics 71](#page--1-0) [Layout Measurements 72](#page--1-0) [Layout Coordinates 73](#page--1-0) [Layout Containers 74](#page--1-0) [Linear Layout 74](#page--1-0) [Relative Layout 76](#page--1-0) [Table Layout 79](#page--1-0) [Frame Layout 80](#page--1-0) [WebView](#page--1-0) 82 [Summary 83](#page--1-0)

#### [7 App Widgets 85](#page--1-0)

[App Widget Layouts 86](#page--1-0) The [AppWidgetProviderInfo](#page--1-0) Object 88 [App Widget Sizing 89](#page--1-0) [Update Frequency 90](#page--1-0) [Preview Image 90](#page--1-0) [Widget Category 92](#page--1-0) [Widget Category Layout 92](#page--1-0) [Resizable Mode 93](#page--1-0) Sample [AppWidgetProviderInfo](#page--1-0) Object 93 The [AppWidgetProvider](#page--1-0) Class 94 [Application Manifest Entries 96](#page--1-0) [Summary 97](#page--1-0)

# [8 Application Design: Using MVC 99](#page--1-0)

[Model 100](#page--1-0) [View 101](#page--1-0) [Controller 102](#page--1-0) [Working Asynchronously 104](#page--1-0) [AsyncTask](#page--1-0) 105 [Summary 106](#page--1-0)

# [9 Drawing and Animation 107](#page--1-0) [Graphics 107](#page--1-0) [Bitmaps 107](#page--1-0) [NinePatch 109](#page--1-0) [Drawables 111](#page--1-0) [OpenGL ES 114](#page--1-0) [Animation 117](#page--1-0) [View Animation 117](#page--1-0) [Property Animation 118](#page--1-0) [Drawable Animation 122](#page--1-0) [Transition Framework 123](#page--1-0) [Summary 125](#page--1-0)  [10 Networking 127](#page--1-0)

[Accessing the Internet 127](#page--1-0) [Network Detection 127](#page--1-0) [Using an HTTP Client 129](#page--1-0) [Parsing XML 131](#page--1-0) [Handling Network Operations Asynchronously 133](#page--1-0) [Volley 135](#page--1-0) [Summary 138](#page--1-0)

# [11 Working with Location Data 139](#page--1-0)

[Permissions 139](#page--1-0) [Google Play Services Locations API 148](#page--1-0) [Summary 153](#page--1-0)

# [12 Multimedia 155](#page--1-0)

[Working with Audio 155](#page--1-0) [Audio Playback 156](#page--1-0) [Audio Recording 159](#page--1-0) [Working with Video 161](#page--1-0) [Video Playback 162](#page--1-0) [Summary 165](#page--1-0)

#### [13 Optional Hardware APIs 167](#page--1-0)

[Bluetooth 167](#page--1-0) [Enabling Bluetooth 168](#page--1-0) [Discovering Devices with Bluetooth 169](#page--1-0) [Connecting via Bluetooth Classic 171](#page--1-0) [Communicating with BLE 173](#page--1-0) [Near Field Communication 176](#page--1-0) ACTION NDEF DISCOVERED 177 ACTION TECH DISCOVERED 178 ACTION TAG DISCOVERED 179 [Device Sensors 181](#page--1-0) [Detecting the Available Sensors 182](#page--1-0) [Reading Sensor Data 183](#page--1-0) [Summary 185](#page--1-0)

### [14 Managing Account Data 187](#page--1-0)

[Getting Accounts 187](#page--1-0) [Android Backup Service 188](#page--1-0) [Using Google Drive Android API 191](#page--1-0) [Using Google Play Games Services 195](#page--1-0) [Working with Saved Games 196](#page--1-0) [Summary 199](#page--1-0)

## [15 Google Play Services 201](#page--1-0)

[Adding Google Play Services 201](#page--1-0) [Using Google API Client 203](#page--1-0) [Google Fit 207](#page--1-0) [Enable API and Authentication 207](#page--1-0) [App Configuration and Connection 208](#page--1-0) [Nearby Messages API 209](#page--1-0) [Enabling Nearby Messages 209](#page--1-0) [Sending and Receiving Messages 210](#page--1-0) [Summary 214](#page--1-0)

#### [16 Android Wear 217](#page--1-0)

[Android Wear Basics 217](#page--1-0) [Screen Considerations 218](#page--1-0)

[Debugging 221](#page--1-0) [Connecting to an Emulator 221](#page--1-0) [Connecting to a Wear Device 222](#page--1-0) [Communicating with Android Wear 224](#page--1-0) [Notifications 224](#page--1-0) [Sending Data 226](#page--1-0) [Summary 228](#page--1-0)

#### [17 Google Analytics 229](#page--1-0)

[Adding Google Analytics 229](#page--1-0) [Google Analytics Basics 232](#page--1-0) [Events 233](#page--1-0) [Goals 234](#page--1-0) [Ecommerce 235](#page--1-0) [Custom Timings 235](#page--1-0) [Custom Dimensions 236](#page--1-0) [Custom Metrics 236](#page--1-0) [Summary 237](#page--1-0)

### [18 Optimization 239](#page--1-0)

[Application Optimization 239](#page--1-0) [Application First 239](#page--1-0) [Application Logging 241](#page--1-0) [Application Configuration 242](#page--1-0) [Memory Management 243](#page--1-0) [Garbage Collection Monitoring 245](#page--1-0) [Checking Memory Usage 245](#page--1-0) [Performance 247](#page--1-0) [Working with Objects 247](#page--1-0) [Static Methods and Variables 248](#page--1-0) Enhanced for [Loops 248](#page--1-0) float, [double](#page--1-0), and int 249 [Optimized Data Containers 249](#page--1-0) [Summary 249](#page--1-0)

<span id="page-13-0"></span> [19 Android TV 251](#page--1-0) [The Big Picture 251](#page--1-0) [Ten-Foot View 252](#page--1-0) [TV Capabilities 254](#page--1-0) [Text, Color, and Bitmaps 255](#page--1-0) [Building an App 258](#page--1-0) [Emulation and Testing 261](#page--1-0) [Summary 263](#page--1-0)

 [20 Application Deployment 265](#page--1-0)

[Preparing for Deployment 265](#page--1-0) [Production Checklist 266](#page--1-0) [Certificate Keys 266](#page--1-0) [Contact Email 266](#page--1-0) [App Website 267](#page--1-0) [External Services or Servers 267](#page--1-0) [Application Icon 267](#page--1-0) [Licensing 268](#page--1-0) [Appropriate Package Name 268](#page--1-0) [Verifying Permissions and Requirements 269](#page--1-0) [Log and Debug Removal 270](#page--1-0) [Removal of Excess Unused Assets 270](#page--1-0) [Preparing for Google Play 270](#page--1-0) [Application Screenshots 271](#page--1-0) [Promo Video 271](#page--1-0) [High-Res Icon 271](#page--1-0) [Feature Graphic 272](#page--1-0) [Promo Graphic 272](#page--1-0) [Banner for Android TV 272](#page--1-0) [Getting Paid 272](#page--1-0) [APK Generation 273](#page--1-0) [Summary 274](#page--1-0)

[Index 275](#page-31-0)

# <span id="page-14-0"></span> [Preface](#page-7-0)

The growth of Android since the launch of Cupcake has been astonishing. Today, Android powers more than just mobile phones; it has become the go-to solution for manufacturers of audio equipment, tablets, televisions, cars, and more.

As the use of Android becomes more prevalent, the demand for developers who are familiar with using it has also scaled. Developers who understand how the system can be built, leveraged, and used are necessary to provide the next wave of amazing and must-have applications.

Many people around the world are being introduced to Android for the first time, and we as developers need to make sure to provide them with a first-class experience that will put a smile on their face and help them understand how truly amazing the Android system is.

# Why Development Patterns?

In the fast-paced world of development, patterns are the time-saving solutions that developers use and access to maximize their output and minimize time wasted creating a solution that will ultimately fail.

Android development is a special place that is both familiar and foreign to many Java and object-oriented programmers. The relationship it has with the Java language and structure helps to bring in developers who have experience and get them up to speed in an almost effortless manner. However, there are some optimizations and memory-handling techniques that are not optimal for the seasoned Java developer.

This particular book is the bridge that helps seasoned developers understand the Android way of building and thinking. It is written so that those new to Android development gain a foundation for the platform and how to work with the many facets and intricacies that Android brings to the table while giving some in-depth hints and strategies that advanced developers will need to make their app a success.

# Who Should Read This Book?

Anyone interested in how Android development works should find this book enjoyable and helpful. Those just beginning their Android journey may not find this as complete of a volume, but some development experience will help; however, those who are tenacious and don't mind getting elbows-deep should find this to be an acceptable companion on their quest toward their perfect app.

Those who are interested in seeing only theoretical development patterns with large explanations about individual bit-shifting and hand-tuning memory management will be disappointed in that this book instead focuses on how Android works together piece-by-piece with example snippets that help solidify how things should be accomplished in a best-practices manner.

# Getting Started

For those new to developing Android applications, the minimum requirement is a computer running either OS X, Windows, or Linux. On these systems, you should download Android Studio from [http://developer.android.com/sdk/ .](http://developer.android.com/sdk/) Android Studio comes with the Android SDK.

Full use of the Android SDK requires downloads of the version and sample code for which you want to develop. Although you can certainly download only a specific version of Android, you should download all versions of Android on which you want your app to work.

You should also use the Android SDK to download system images of emulators or Android Virtual Device (AVD) files. These system images allow you to test your app without actually having an Android device.

It is highly recommended that you acquire at least one Android device for testing, with a preference of having multiple devices in many form-factors so that you can accurately test, monitor, and experience your app as your users will.

Visit the following websites to keep up on Android and see when new features are introduced and how to use them:

- **StackOverflow**:<http://www.stackoverflow.com/>
- **Official Android Developer Site**: <http://developer.android.com/>
- **Android Developers Blog**:<http://android-developers.blogspot.com/>
- **Google Developers on YouTube**: <https://www.youtube.com/user/androiddevelopers>
- **Android Source Code (AOSP)**:<http://source.android.com/>

# Book Structure

This book starts with the basics of Android development, including how to set up an environment. It takes you through the importance of creating a proper development flow and adding testing to your app to make sure your code performs and behaves the way you expect.

It continues step by step through the various pieces and parts that make up the Android framework. This includes how applications are structured, using widgets and components, and learning how to use and create views.

You are then introduced to application design paradigms and learn how to make sure you are creating an app that you can manage and update easily. This includes adding media and network connections that will not end up wasting precious battery power and giving users the most accurate and up-to-date information possible.

Optional hardware components, Android Wear, and Android TV are also covered later in this book to expose you to taking your app to the next level and exploring new opportunities. As Android finds itself being included in more devices, you'll understand how and why it is in your best interest to provide apps to users who invest in these platforms.

Finally, you learn about some key optimization strategies as well as how to package your app for distribution through enterprise systems, email, and the Google Play Store.

When you are finished with this book, you will have an understanding of how the Android system works and, more importantly, how to craft an app that is optimized, distributed, and enjoyed by what will hopefully be millions of users.

Register your copy of *Android Development Patterns* at informit.com for convenient access to downloads, updates, and corrections as they become available. To start the registration process, go to **informit.com/register** and log in or create an account. Enter the product ISBN **9780133923681** and click **Submit**. Once the process is complete, you will find any available bonus content under "Registered Products."

# Acknowledgments

Creating a book is a monumental effort that is never accomplished without the help, effort, guidance, and diligence of a small band of heroes. I could never have completed this work without the correction of three of the greatest technical editors in the field today. Massive thanks, a hat-tip, and cheers go to Romin Irani, Douglas Jones, and Ray Rischpater for each bringing a personal penchant of perfection to the book and making sure I didn't stray too far off the established path.

I also give an enthusiastic thanks to my development editor, Sheri Replin. Sheri has been great to work with, and she tolerates the brief moments of madness I have where I am certain that the words I have chosen make complete sentences when they are actually the inane babble of a caffeine-deprived developer. Also, credit is due to my amazing copy editor, Bart Reed. He miraculously managed to properly apply a clever and intelligent sheen to my stark ravings, making the book read as it originally sounded in my head, as well as making it clear to the reader.

As always, the world-class team at Pearson deserves more thanks than I believe they get. Specifically, I would like to call out Laura Lewin, Olivia Basegio, Elaine Wiley, Kristy Hart, Mark Taub, and the entire production staff. The steps that are taken to create these volumes of technical instruction do not happen overnight, and these fine folks have undergone hours of meetings, emails, phone calls, and more to make sure that you get the greatest-and-latest book possible.

I want to thank my family for letting me disappear almost every night and every weekend for the past year. It has been an epic struggle keeping the book on schedule, working a sometimes more-than-full-time job, and also making sure that I attend the activities that matter most with them. I believe that it is all of you who have let me keep a pretty good work-life-book balance.

Finally, I thank you! Thank you for picking up this book and giving it a place on your shelf (digital or otherwise). With all the amazing people I have had the opportunity to work with, I believe we have crafted a book that will get you on the best path to creating Android applications that will be used for years to come.

# About the Author

**Phil Dutson** is a Solution Architect over client-side and mobile implementation for one of the world's largest e-commerce retailers in fitness equipment. He has been collecting and developing for mobile devices since he got his hands on a US Robotics Pilot 5000. He is the author of *Sams Teach Yourself jQuery Mobile in 24 Hours* (Sams, July 2012), *jQuery, jQuery UI, and jQuery Mobile: Recipes and Examples* (Pearson, November 2012), *Android Developer's Cookbook, Second Edition* (Pearson, July 2013), and *Responsive Mobile Design* (Addison-Wesley Professional, September 2014).

# **[Views](#page-8-0)**

5

<span id="page-19-0"></span>Of all the pieces of the Android system, views are probably the most used. Views are the core building block on which almost every piece of the UI is built. They are versatile and, as such, are used as the foundation for widgets. In this chapter, you learn how to use and how to create your own view.

# The **View** [Class](#page-8-0)

A view is a rather generic term for just about anything that is used in the UI and that has a specific task. Adding something as simple as a button is adding a view. Some widgets, including Button, TextView, and EditText widgets, are all different views.

Looking at the following line of code, it should stand out that a button is a view:

```
 Button btnSend = (Button) findViewById(R.id.button);
```
You can see that the Button object is defined and then set to a view defined in the application layout XML file. The findViewById() method is used to locate the exact view that is being used as a view. This snippet is looking for a view that has been given an id of button. The following shows the element from the layout XML where the button was created:

```
 <Button
  android: layout width="wrap_content"
   android:layout_height="wrap_content"
   android:text="@string/button_text"
   android:id="@+id/button"
   android:layout_below="@+id/textView"
  android: layout centerHorizontal="true" />
```
Even though the element in the XML is <Button>, it is still considered a view. This is because Button is what is called an indirect subclass of View. In total, there are more than 80 indirect subclasses of View as of API level 21. There are 11 direct subclasses of View: AnalogClock, ImageView, KeyboardView, MediaRouteButton, ProgressBar, Space, SurfaceView, TextView, TextureView, ViewGroup, and ViewStub.

# <span id="page-20-0"></span>The **[AnalogClock](#page-8-0)** Subclass

The AnalogClock is a complex view that shows an analog clock with a minute-hand and an hour-hand to display the current time.

Adding this view to your layout XML is done with the following element:

```
 <AnalogClock
  android: layout width="wrap_content"
  android: layout height="wrap content"
   android:id="@+id/analogClock"
   android:layout_centerVertical="true"
   android:layout_centerHorizontal="true" />
```
This view can be attached to a surface by using the onDraw(Canvas canvas) method, and it can be sized to scale to the screen it is being displayed on via the following method:

onMeasure(int widthMeasureSpec, int heightMeasureSpec)

It should be noted that if you decide to override the onMeasure() method, you must call setMeasuredDimension(int, int). Otherwise, an IllegalStateException error will be thrown.

# The **[ImageView](#page-8-0)** Subclass

The ImageView is a handy view that can be used to display images. It is smart enough to do some simple math to figure out dimensions of the image it is displaying, which in turn allows it to be used with any layout manager. It also allows for color adjustments and scaling the image.

Adding an ImageView to your layout XML requires the following:

```
 <ImageView
  android:layout_width="wrap_content"
 android: layout height="wrap content"
  android:id="@+id/imageView"
  android:src="@drawable/car"
  android:layout_centerVertical="true"
 android: layout centerHorizontal="true" />
```
To show multiple figures, you can use multiple ImageViews within a layout. Similar to other views, you can attach events such as a click event to trigger other behavior. Depending on the application you are building, this may be advantageous versus requiring the user to click a button or use another widget to complete an action.

# The **[KeyboardView](#page-8-0)** Subclass

The KeyboardView is one of the most interesting views that exist. This is one of the true double-edged components of the Android system. Using the KeyboardView allows you to <span id="page-21-0"></span>create your own keyboard. Several keyboards exist in the Play store that you can download right now and use on your Android device that are based on using the KeyboardView.

The problem is that using an application with a custom keyboard means that all data entry must pass through it. Every "keystroke" is passed through the application, and that alone tends to send shivers down the spine of those who are security conscious. However, if you are an enterprise developer and need a custom keyboard to help with data entry, then this view may be exactly what you are looking for.

#### Note

The KeyboardView requires creating a new input type for your device, and the keyboard you create will be accessible in all programs. This also means that users may opt to not use your keyboard, and may even disable it as an option.

Creating your own keyboard is an involved process. You need to do the following:

- Create a service in your application manifest.
- Create a class for the keyboard service.
- Add an XML file for the keyboard.
- Edit your strings.xml file.
- Create the keyboard layout XML file.
- Create a preview TextView.
- Create your keyboard layout and assign values.

The KeyboardView has several methods you can override to add functionality to your keyboard:

- onKey()
- onPress()
- onRelease()
- onText()
- swipeDown()
- swipeUp()
- swipeLeft()
- swipeRight()

You do not need to override all of these methods; you may find that you only need to use the onKey() method.

# <span id="page-22-0"></span>The **[MediaRouteButton](#page-8-0)** Subclass

The MediaRouteButton that is part of the compatibility library is generally used when working with the Cast API. This is where you need to redirect media to a wireless display or ChromeCast device. This view is the button that is used to allow the user to select where to send the media.

Note that per Cast design guidelines, the button must be considered "top level." This means that you can create the button as part of the menu or as part of the ActionBar. After you create the button, you must also use the .setRouteSelector() method; otherwise, an exception will be thrown.

First, you need to add an <item> to your menu XML file. The following is a sample <item> inside of the <menu> element:

```
\geq i + \geqm
android: id="@+id/mediaroutebutton_cast"
 android:actionProviderClass="android.support.v7.app.MediaRouteActionProvider"
 android:actionViewClass="android.support.v7.app.MediaRouteButton"
 android:showAsAction="always"
 android:visible="false"
 android:title="@string/mediaroutebutton"/>
```
Now that you have a menu item created, you need to open your MainActivity class and use the following import:

```
 import android.support.v7.app.MediaRouteButton;
```
Next, you need to declare it in your MainActivity class:

private MediaRouteButton myMediaRouteButton;

Finally, add the code for the MediaRouteButton to the menu of the onCreateOptionsMenu() method. Remember that you must also use setRouteSelector() on the MediaRouteButton. The following demonstrates how this is accomplished:

```
 @Override
 public boolean onCreateOptionsMenu(Menu menu) {
   super.onCreateOptionsMenu(menu);
   getMenuInflater().inflate(R.menu.main, menu);
  myMediaRouteltem = menu.findItem(R.id.mediaroutebutton cast); myMediaRouteButton = (MediaRouteButton) myMediaRouteItem.getActionView();
  myMediaRouteButton.setRouteSelector(myMediaRouteSelector);
   return true;
 }
```
# The **[ProgressBar](#page-8-0)** Subclass

The progress bar is a familiar UI element. It is used to indicate that something is happening and how far along this process is. It is not always possible to determine how long an action will take; luckily, the ProgressBar can be used in indeterminate mode. This allows an animated circle to appear that shows movement without giving a precise measurement of the status of the load.

To add a ProgressBar, you need to add the view to your layout XML. The following shows adding a "normal" ProgressBar:

```
 <ProgressBar
  android: layout width="wrap_content"
  android: layout height="wrap content"
   android:id="@+id/progressBar"
   android:layout_centerVertical="true"
  android: layout centerHorizontal="true" />
```
Other styles of ProgressBar may also be used. To change the style, you need to add a property to the <ProgressBar> element. The following styles may be used:

```
 Widget.ProgressBar.Horizontal
 Widget.ProgressBar.Small
 Widget.ProgressBar.Large
 Widget.ProgressBar.Inverse
 Widget.ProgressBar.Small.Inverse
 Widget.ProgressBar.Large.Inverse
```
Depending on your implementation, you may apply the style either with your styles. xml or from your attrs.xml. For the styles from styles.xml, you would use the following:

style="@android:style/Widget.ProgressBar.Small"

If you have styles inside your attrs.xml file that you want applied to the progress bar, use the following property in the <ProgressBar> element:

```
 style="?android:attr/progressBarStyleSmall"
```
If you are planning on using the indeterminate mode, you need to pass a property of android: indeterminate into the <ProgressBar> element. You may also specify the loading animation by setting the android: indeterminateDrawable to a resource of your choosing.

A ProgressBar that is determinate requires updates to be passed to it via the setProgress() or incrementProgressBy() method. These methods should be called from a worker thread. The following shows an example of a thread that uses a Handler and an int for keeping the progress value, and a ProgressBar has been initialized:

```
 new Thread(new Runnable() {
  public void run() {
    while (myProgress < 100) {
      myProgress = doWork();
      myHandler.post(new Runnable() {
        public void run() {
          myProgressBar.setProgress(myProgress);
 }
```

```
 });
      }
 }
 }).start();
```
# The **Space** [Subclass](#page-8-0)

For those who have worked on layouts and visual interfaces, the Space view is one that is both helpful and brings on somewhat lucid nightmares. This view is reserved to add "space" between other views and layout objects.

The benefit to using a Space is that it is a lightweight view that can be easily inserted and modified to fit your needs without you having to do an absolute layout or extra work trying to figure out how relative spacing would work on complex layouts.

Adding a Space is done by adding the following to your layout XML:

```
 <Space
  android:layout_width="1dp"
 android: layout height="40dp" />
```
# The **[SurfaceView](#page-8-0)** Subclass

The SurfaceView is used when rendering visuals to the screen. This may be as complex as providing a playback surface for a live camera feed, or it can be used for rendering images on a transparent surface.

The SurfaceView has two major callbacks that act as lifecycle mechanisms that you can use to your advantage: SurfaceHolder.Callback.surfaceCreated() and SurfaceHolder.Callback.surfaceDestroyed(). The time in between these methods is where any work with drawing on the surface should take place. Failing to do so may cause your application to crash and will get your animation threads out of sync.

Adding a SurfaceView requires adding the following to your layout XML:

```
 <SurfaceView
   android:id="@+id/surfaceView"
  android: layout width="match parent"
  android: layout height="match parent"
  android: layout weight="1" />
```
Depending on how you are going to use your SurfaceView, you may want to use the following callback methods:

- surfaceChanged()
- surfaceCreated()
- surfaceDestroyed()

<span id="page-25-0"></span>Each of these callback methods gives you an opportunity to initialize values, change them, and more importantly free some system resources up when it is released. If you are using a SurfaceView for rendering video from the device camera, it is essential that you release control of the camera during the surfaceDestroyed() method. Failing to release the camera will throw errors when you attempt to resume usage of the camera in either another application or when your application is resumed. This is due to a new instance attempting to open on a resource that is finite and currently marked as in use.

# The **TextView** [Subclass](#page-8-0)

The TextView is likely the first view added to your project. If you create a new project in Android Studio that follows the default options, you will be given a project that contains a TextView with a string value of "Hello World" in it.

To add a TextView, you need to add the following code to your layout XML file:

```
 <TextView
   android:text="@string/hello_world"
  android: layout width="wrap_content"
  android: layout height="wrap content" />
```
Note that in the previous example, the value for the  $TextView$  is taken from  $@string/$ hello world. This value is inside of the strings.xml file that is in your res/values folder for your project. The value is defined in strings.xml as follows:

<string name="hello\_world">Hello world!</string>

The TextView also contains a large number of options that can be used to help format, adjust, and display text in your application. For a full list of properties, visit [http://developer.android.](http://developer.android.com/reference/android/widget/TextView.html) [com/reference/android/widget/TextView.html](http://developer.android.com/reference/android/widget/TextView.html) .

# The **[TextureView](#page-8-0)** Subclass

The TextureView is similar to the SurfaceView but carries the distinction of being tied directly to hardware acceleration. OpenGL and video can be rendered to the TextureView, but if hardware acceleration is not used for the rendering, nothing will be displayed. Another difference when compared to SurfaceView is that TextureView can be treated like a View. This allows you to set various properties including setting transparency.

In similarity to SurfaceView, some methods need to be used with TextureView in order for proper functionality. You should first create your TextureView and then use either getSurfaceTexture() or TextureView.SurfaceTextureListener before using setContentView() .

Callback methods should also be used for logic handling while working with the TextureView . Paramount among these callback methods is the onSurfaceTextureAvailable() method. Due to TextureView only allowing one content provider to manipulate it at a time, the

<span id="page-26-0"></span>onSurfaceTextureAvailable() method can allow you to handle IO exceptions and to make sure you actually have access to write to it.

The onSurfaceTextureDestroyed() method should also be used to release the content provider to prevent application and resource crashing.

# The **[ViewGroup](#page-8-0)** Subclass

The ViewGroup is a special view that is used for combining multiple views into a layout. This is useful for creating unique and custom layouts. These views are also called "compound views" and, although they are flexible, they may degrade performance and render poorly based on the number of children included, as well as the amount of processing that needs to be done for layout parameters.

#### **CardView**

The CardView is part of the ViewGroup that was introduced in Lollipop as part of the v7 support library. This view uses the Material design interface to display views on "cards." This is a nice view for displaying compact information in a native Material style. To use the CardView, you can load the support library and wrap your view elements in it. The following demonstrates an example:

```
 <RelativeLayout
  xmlns:android="http://schemas.android.com/apk/res/android"
  xmlns:tools="http://schemas.android.com/tools"
  android: layout width="match_parent"
   android:layout_height="match_parent"
  android:paddingLeft="@dimen/activity horizontal margin"
  android:paddingRight="@dimen/activity_horizontal_margin"
   android:paddingTop="@dimen/activity_vertical_margin"
  android:paddingBottom="@dimen/activity_vertical_margin"
   tools:context=".MainActivity">
```

```
 <android.support.v7.widget.CardView
   xmlns:card_view="http://schemas.android.com/apk/res-auto"
   android:id="@+id/card_view"
   android:layout_gravity="center"
   android:layout_width="200dp"
   android:layout_height="200dp"
   card_view:cardCornerRadius="4dp"
   android:layout_centerVertical="true"
  android: layout centerHorizontal="true">
```

```
 <TextView android:text="@string/hello_world"
    android: layout width="wrap_content"
    android: layout height="wrap content" />
   </android.support.v7.widget.CardView>
 </RelativeLayout>
```
<span id="page-27-0"></span>This example shows a card in the center of the screen. The color and corner radius can be changed via attributes in the <android.support.v7.widget.CardView> element. Using card\_view:cardBackgroundColor will allow you to change the background color, and using card\_view:cardCornerRadius will allow you to change the corner radius value.

#### Note

```
Using the CardView support library requires you to edit your Gradle build files. You need to add 
the following line to the dependencies section in your build.gradle file: 
 dependencies {
   compile 'com.android.support:cardview-v7:21.+'
 }
```
You should change the version number targeted on the end to match your project target.

#### **RecyclerView**

The RecyclerView was also added in Lollipop as part of the v7 support library. This view is a replacement for the aging ListView. It brings with it the ability to use a LinearLayoutManager, StaggeredLayoutManager, and GridLayoutManager as well as animation and decoration support. The following shows how you can add this view to your layout XML:

```
 <android.support.v7.widget.RecyclerView
    android: id="@+id/my_recycler_view"
     android:scrollbars="vertical"
    android: layout width="match parent"
    android: layout height="match parent"/>
```
Similar to with a ListView, after you have added the RecyclerView to your layout, you then need to instantiate it, connect it to a layout manager, and then set up an adapter to display data.

You instantiate the RecyclerView by setting it up as follows:

myRecyclerView = (RecyclerView) findViewById(R.id.my\_recycler\_view);

The following shows connecting to a layout manager using the LinearLayoutManager that is part of the v7 support library:

```
 myLayoutManager = new LinearLayoutManager(this);
 myRecyclerView.setLayoutManager(myLayoutManager);
```
All that is left is to attach the data from an adapter to the RecyclerView. The following demonstrates how this is accomplished:

```
 myAdapter = new MyAdapter(myDataset);
 myRecyclerView.setAdapter(myAdapter);
```
# <span id="page-28-0"></span>The **ViewStub** [Subclass](#page-8-0)

The ViewStub is a special view that is used to create views on demand in a reserved space. The ViewStub is placed in a layout where you want to place a view or other layout elements at a later time. When the ViewStub is displayed—either by setting its visibility with setVisibility(View.VISIBLE) or by using the inflate() method—it is removed and the layout it specifies is then injected into the page.

The following shows the XML needed to include a ViewStub in your layout XML file:

```
 <ViewStub
    android:id="@+id/stub"
    android:inflatedId="@+id/panel_import"
    android:layout="@layout/progress_overlay"
   android: layout width="match parent"
   android: layout height="wrap content"
   android: layout gravity="bottom" />
```
When the ViewStub is inflated, it will use the layout specified by the android:layout property. The newly inflated view will then be accessible via code by the ID specified by the android:inflatedId property.

# [Creating a Custom View](#page-8-0)

When developing your own application, you may need a view that doesn't come "out of the box." When this occurs you have two options: You can create a class for your own custom view or you may extend one of the existing views.

To create your own, you need to create a new class, have it extend View, and have it override at least one method. You will also be adding the variables and logic needed to handle the custom properties you will be adding to your view. The following shows a custom view along with the values used as custom properties:

```
 public class MyView extends View {
  private int viewColor, viewBgColor;
  public MyView(Context context, AttributeSet attrs) {
     super(context, attrs);
     TypedArray a = context.getTheme().obtainStyledAttributes(attrs,
       R.styleable.MyView, 0, 0);
     try {
      viewColor = a.getInteger(R.styleable.MyView_viewColor);
       viewBgColor = a.getInteger(R.styleable.MyView_viewBgColor)
     } finally {
       a.recycle();
 }
```

```
 @Override
     protected void onDraw(Canvas canvas) {
       // draw your view
     }
   }
 }
```
You want to be able to pass values through the XML when used with your application layout XML. To do this you can add an XML file to the res/values folder. This folder houses <resources> with child <declare-styleable> elements. The following shows an example of a custom view XML file:

```
 <?xml version="1.0" encoding="utf-8"?>
 <resources>
  <declare-styleable name="MyView">
     <attr name="viewColor" />
     <attr name="viewBgColor" />
  </declare-styleable>
 </resources>
```
Now you can add your custom view to your application layout, but you need to add a property so that your custom view can be found. This is done by adding the following line to your layout element:

```
 xmlns:custom="http://schemas.android.com/apk/res/com.dutsonpa.mycustomview"
```
Notice that you need to change the value to match your namespace by replacing com.dutsonpa.myview with your own package name. Once you add that to your layout element, you can add your custom view. This is done by referencing the package and then adjusting or setting the values you want to use. The following shows an example of a custom view being added with values being set:

```
 <com.dutsonpa.mycustomview.myview
  android:id="@+id/"
  custom:viewColor="#33FF33"
  custom:viewBgColor="#333333" />
```
Notice that Android properties may be used and that your custom properties are used by employing custom:valueName. This provides some flexibility by allowing some built-in features to be mixed with your custom attributes.

The last thing you should do is add getter and setter methods for your attributes. These can be added to your class as follows:

```
 public void getViewColor() {
   return viewColor;
 }
```

```
 public void getViewBgColor() {
   return viewBgColor;
 }
 public void setViewColor(int newViewColor) {
   viewColor=newViewColor;
   invalidate();
   requestLayout();
 }
 public void setViewBgColor(int newViewBgColor) {
   viewBgColor=newViewBgColor;
   invalidate();
   requestLayout();
 }
```
By using invalidate() and requestLayout(), the layout is forced to redraw using the onDraw() method that is being employed by the custom view.

# [Summary](#page-8-0)

In this chapter, you learned what views are and how they are used in applications. You learned that views have multiple subclasses that can be used as is or extended by making a custom  $V_i \cap W$ 

You learned about the main subclasses and how to implement them into your application layout XML file, as well as some code that may be used to accompany them.

You also learned about two views that were introduced with Android Lollipop: CardView and RecyclerView. These views are complex ViewGroups that can help display data in the Material design style and update the aging ListView.

# **[Index](#page-13-0)**

# A

<span id="page-31-0"></span>ACCESS\_COARSE\_LOCATION permission, 139-140 ACCESS\_FINE\_LOCATION permission, [140](#page--1-0)  ACCESS\_NETWORK\_STATE permission, [127](#page--1-0)  accessing content providers, [100](#page--1-0)  Internet, 127-130 HTTP clients, 129-130 mobile data connectivity, detecting, [128](#page--1-0)  network detection, 127-128 Wi-Fi connectivity, detecting, [128](#page--1-0)  AccountManager class, [187](#page--1-0)  ACTION\_NDEF\_DISCOVERED intent, filtering, 177-178 ACTION\_TAG\_DISCOVERED intent, filtering, 179-181 ACTION\_TECH\_DISCOVERED intent, filtering, 178-179 Activities, 48-51 adding to manifests folder, [49](#page--1-0)  callback methods, 50-51 creating, 48-49 Fragments, adding, 55-56 lifecycle, 49-51, 101-102 Loaders, 56-57 Location API, 148-153 location reporting application, 140-144

Activity-selection screen (Android Studio), [6](#page--1-0)  ADT (Android Development Tools), [1](#page--1-0)  migrating to Android Studio, 3-4 advertisement services for Android TV, [253](#page--1-0)  alpha, [118](#page--1-0)  AnalogClock view, [60](#page-20-0)  android avd command, [11](#page--1-0)  Android Backup Services, 187-191 Backup Service Key, 189-190 preferences, backing up, 190-191 Android Developers Blog, xv Android developers page (YouTube), xv Android Device Monitor, application profiling, 26-27 Android Player, website, [13](#page--1-0)  Android SDK, xv downloading, [9](#page--1-0)  Android SDK Manager, [10](#page--1-0)  Android Source Code website, xv Android Studio, 1-2 Activity-selection screen, [6](#page--1-0)  Android TV apps, building, 258-261 AVD Manager, launching, [11](#page--1-0)  build problems, troubleshooting, 6-7 Build Variants window, [19](#page--1-0)  Design view, [7](#page--1-0)  features, 8-9 Gradle build system, [2](#page--1-0)  installing, 2-4 migration from ADT, 3-4 Preview pane, [8](#page--1-0)  projects closing, [9](#page--1-0)  Gradle build system, 41-42 java folder, 36-37

manifests folder, 34-36 starting, 4-9 testing folders, creating, [18](#page--1-0)  Recent Projects list, [4](#page--1-0)  website, xv, 2 Welcome Screen, [4](#page--1-0)  Android TV, 251-252. See also TVs advertisement services, [253](#page--1-0)  app banners, 256-257, 272 apps, building, 258-261 bitmaps, [258](#page--1-0)  controls, [253](#page--1-0)  debugging, 261-262 device emulators, [262](#page--1-0)  Focused state, [253](#page--1-0)  guidelines color, [256](#page--1-0)  text. 255-256 Leanback, [252](#page--1-0)  LinearLayout, [254](#page--1-0)  recommendations, 257-258 ten-foot view, 252-254 web resources, [253](#page--1-0)  widgets, [258](#page--1-0)  Android Wear, 217-218 BoxInsetLayout class, 219-220 communicating with, 224-228 notifications, 224-226 sending data, 226-228 comparing Wear and Android devices, [218](#page--1-0)  devices, connecting to, 222-224 emulators, 221-222 WatchViewStub class, 218-219 Wearable UI Library, [218](#page--1-0) 

animation, 117-125 drawable animation, [122](#page--1-0)  defining in XML, [122](#page--1-0)  property animation, 118-121 AnimatorSet subclass, [121](#page--1-0)  defining in XML, [119](#page--1-0)  ObjectAnimator subclass, 120-121 ValueAnimator subclass, [120](#page--1-0)  scale effect, [118](#page--1-0)  transition framework, 123-125 defining in XML, 123-124 fade out/in transitions, [125](#page--1-0)  view animation, 117-118 alpha, [118](#page--1-0)  creating, [118](#page--1-0)  interpolators, [118](#page--1-0)  rotate effect, [118](#page--1-0)  translate effect, [118](#page--1-0)  AnimatorSet subclass, [121](#page--1-0)  annotations, [19](#page--1-0)  ANR (Application Not Responding) notices, [21](#page--1-0)  APIs Bluetooth enabling, 168-169 scanning for devices, 169-170 stages of communication, 167-168 device sensors, 181-185 detecting, 182-183 reading data, 183-185 Google Drive Android API, 191-195 client, creating, 191-192 reading files, 193-194 registering applications with Developers Console, [191](#page--1-0)  retrieving files, [193](#page--1-0)  writing to files, 194-195

Google Fit, [207](#page--1-0)  Location API, 148-153 Nearby API, 209-214 Nearby Messages API enabling, 209-210 sending and receiving messages, 210-214 NFC, 176-181 ACTION\_NDEF\_DISCOVERED intent, filtering, 177-178 ACTION\_TAG\_DISCOVERED intent, filtering, 179-181 ACTION\_TECH\_DISCOVERED intent, filtering, 178-179 NDEF messages, [176](#page--1-0)  permissions, [177](#page--1-0)  tags, 176-177 app widgets, 85-86 adding to lock screen, [92](#page--1-0)  Android TV, [258](#page--1-0)  AppWidgetProvider class, 94-96 AppWidgetProviderInfo object, 89-93 creating, 85-86 layouts, 86-89 home screen, 92-93 sizing, 89-90 XML layout file, 86-89 manifest file entries, [96](#page--1-0)  preview image, 90-92 resizing, [93](#page--1-0)  update frequency, [90](#page--1-0)  Appium, [20](#page--1-0)  Application object, extending, 239-241 applications Android TV apps, building, 258-261 asynchronous processing, 104-106

 components Activities, 48-51 Fragments, 52-57 Intents, 45-48 deployment preparing for, [265](#page--1-0)  production checklist, 266-270 Google Services, enabling, 229-230 location reporting Activity, 140-148 layouts, 147-148 services, 144-146 optimizing Application object, extending, 239-241 logging, 241-242 versioning your configuration, 242-243 profiling, 25-27 registering with Android Backup Service, [189](#page--1-0)  registering with Developers Console, [191](#page--1-0)  AppWidgetProvider class, 94-96 callback methods, [94](#page--1-0)  methods, 95-96 AppWidgetProviderInfo object, 89-93 aspect ratio, [254](#page--1-0)  Assert, What a Terrible Failure log level, [30](#page--1-0)  asynchronous processing, 104-106 AsyncTask, 105-106 worker threads, 104-105 AsyncTask, 105-106, 133-135 network handling, 133-135 attributes, manifest file, [35](#page--1-0) 

 audio playback, 156-159 recording, 159-161 supported codecs, [155](#page--1-0)  authentication, Google Fit, 207-208 available memory, displaying, [27](#page--1-0)  AVD (Android Virtual Device), 3, 11-12 scaling, [262](#page--1-0)  virtual devices cloning, [11](#page--1-0)  scaling, [11](#page--1-0)  AVD Manager launching, [11](#page--1-0)  Wear emulator, creating, 221-222

# B

backing up preferences, 190-191 user data, 188-191 Backup Service Key, 189-190 bitmaps, 107-111 memory usage, 107-108 NinePatch, 109-111 Draw 9-patch utility, 110-111 scaling, 108-109 BLE (Bluetooth low energy), [167](#page--1-0)  communicating with, 173-176 GATT, [173](#page--1-0)  scanning for devices, [170](#page--1-0)  blogs, Android Developers Blog, xv Bluetooth BLE communicating with, 173-176 GATT, [173](#page--1-0)  discovery stage, [167](#page--1-0)  enabling, 168-169

exploration stage, [168](#page--1-0)  Generic Access Profile, [167](#page--1-0)  interaction stage, [168](#page--1-0)  scanning for devices, 169-170 Bluetooth Classic, 167, 171-173 bound state (services), [103](#page--1-0)  BoxInsetLayout class, 219-220 broadcast receivers, 47-48 build problems, troubleshooting in Android Studio, 6-7 Build Variants window (Android Studio), [19](#page--1-0)  build.gradle files, [42](#page--1-0)  Business license (GenyMotion), [13](#page--1-0)  buttons, [59](#page-19-0) 

# C

callback methods Activities, 50-51 AppWidgetProvider class, [94](#page--1-0)  cancelDiscovery() method, [169](#page--1-0)  capturing heap dumps, 26-27 CardView view, [66](#page-26-0)-67 Cast API, MediaRouteButton, [62](#page-22-0)  cells, sizing widgets, 89-90 Certificate Authorities, [130](#page--1-0)  CheckUrlTask class, [134](#page--1-0)  child elements, aligning, 74-76 classes AccountManager, [187](#page--1-0)  AppWidgetProvider, 94-96 AppWidgetProvider class callback methods, [94](#page--1-0)  methods, 95-96 BoxInsetLayout class, 219-220 CheckUrlTask, [134](#page--1-0)  singletons, [137](#page--1-0) 

SoundPool, 156-159 WatchViewStub class, 218-219 cloning virtual devices, [11](#page--1-0)  closing Android Studio projects, [9](#page--1-0)  HTTP connections, [129](#page--1-0)  coarse location data, permissions, 139-140 code repositories Git, 14-15 Mercurial, [15](#page--1-0)  Subversion, [14](#page--1-0)  codecs supported audio codecs, [155](#page--1-0)  supported video codecs, [161](#page--1-0)  CollabNet, [14](#page--1-0)  color, guidelines for Android TV, [256](#page--1-0)  columns, table layout, 79-81 commands, android avd, [11](#page--1-0)  communicating with Android Wear, 224-228 notifications, 224-226 sending data, 226-228 with BLE, 173-176 with Fragments, 55-56 comparing Wear and Android devices, [218](#page--1-0)  components Activities, 48-51 callback methods, 50-51 creating, 48-49 lifecycle, 49-51 Fragments, 52-57 adding to Activities, 55-56 communicating with, 55-56 creating, 52-55 lifecycle, 53-55 methods, 52-53

Intent filters, 46-47 Intents, 45-48 broadcast receivers, 47-48 explicit Intents, [45](#page--1-0)  implicit Intents, [46](#page--1-0)  Loaders, 56-57 connecting to the Internet, 127-130 HTTP clients, 129-130 network detection, 127-128 Wi-Fi connectivity, detecting, [128](#page--1-0)  ConnectivityManager, [128](#page--1-0)  containers, [249](#page--1-0)  layouts frame layout, 81-83 linear layout, 74-77 relative layout, 77-79 table layout, 79-81 content providers, 100-101 accessing, [100](#page--1-0)  deleting data from, [101](#page--1-0)  inserting data, [100](#page--1-0)  updating, [100](#page--1-0)  Controller (MVC architecture), 102-104 controlling layouts, [71](#page--1-0)  CPU, profiling, 25-27 creating Activities, 48-49 broadcast receivers, 47-48 custom views, [68](#page-28-0)-70 Fragments, 52-55 Intents explicit Intents, [46](#page--1-0)  implicit Intents, [46](#page--1-0) 

location reporting application, 140-148 Activity, 140-144 layouts, 147-148 services, 144-146 queues with Volley, 135-136 view animation, [118](#page--1-0)  widgets, 85-86 Cupcake, xiv custom dimensions, [236](#page--1-0)  custom timings, 235-236 custom views, creating, [68](#page-28-0)-70

# D

DDMS (Dalvik Debug Monitor Server), [29](#page--1-0)  Debug log level, [30](#page--1-0)  debugging, 25-32. See also testing Android TV, 261-262 Android Wear, 222-224 messaging, 29-32 profiling, 25-27 available memory, displaying, [27](#page--1-0)  heap dumps, capturing, 26-27 tracing, 27-28 declaration, manifest file, [34](#page--1-0)  deploying applications APK generation, 273-274 Google Play Store Android TV banners, [272](#page--1-0)  charging for your app, 272-273 feature graphic, [272](#page--1-0)  high-res icon, 271-272 promo graphic, [272](#page--1-0)  promo video, [271](#page--1-0)  screenshots, [271](#page--1-0) 

preparing for, [265](#page--1-0)  production checklist, 266-270 certificate keys, [266](#page--1-0)  contact email, [266](#page--1-0)  external services, [267](#page--1-0)  launcher icon, 267-268 licensing, [268](#page--1-0)  package name, 268-269 removal of excess unused assets, [270](#page--1-0)  verifying permissions, [269](#page--1-0)  Design view (Android Studio), [7](#page--1-0)  detecting network connectivity, 127-128 mobile data connectivity, [128](#page--1-0)  Wi-Fi, [128](#page--1-0)  sensors, 182-183 "Developer mode", enabling on Android device, [25](#page--1-0)  development. See also debugging; emulators; testing ADT, [1](#page--1-0)  migrating to Android Studio, 3-4 Android minimum requirements, xv websites Android Studio, 1-2 Activity-selection screen, [6](#page--1-0)  build problems, troubleshooting,  $6 - 7$ Build Variants window, [19](#page--1-0)  Design view, [7](#page--1-0)  features, 8-9 Gradle build system, [2](#page--1-0)  installing, 2-4 Preview pane, [8](#page--1-0) 

projects, starting, 6-9 Recent Projects list, [4](#page--1-0)  website, [2](#page--1-0)  Welcome Screen, [4](#page--1-0)  Android TV apps, building, 258-261 Android Wear, 217-218 asynchronous processing, 104-106 Google Services, enabling, 229-230 JDKs, [3](#page--1-0)  MVC architecture, [99](#page--1-0)  content providers, 100-101 Controller, 102-104 services, 102-104 views, 101-102 patterns, xiv device emulators, 10-13 Android TV, [262](#page--1-0)  Android Wear, 221-222 AVD, 11-12 GenyMotion, 12-13 licensing, [13](#page--1-0)  virtual devices cloning, [11](#page--1-0)  profiling, 25-27 Xamarin Android Player, [13](#page--1-0)  dimensions, sizing widgets, 89-90 discovery stage (Bluetooth), [167](#page--1-0)  documentation for OpenGL ES, [117](#page--1-0)  downloading Android SDK, [9](#page--1-0)  Oracle VM Virtual Box, [12](#page--1-0)  dp (density-independent) pixels, 72-73 Draw 9-patch utility, 110-111 drawable animation, [122](#page--1-0)  defining in XML, [122](#page--1-0)  drawable folder, 37-38

drawables, 111-114

primitive shapes, 111-113 system drawables, 113-114

# E

Eclipse IDE, [1](#page--1-0)  ecocommerce, [235](#page--1-0)  elements in manifest file, 35-36 emulators, 10-13 Android TV, [262](#page--1-0)  Android Wear, 221-222 AVD, 11-12 GenyMotion, 12-13 licensing, [13](#page--1-0)  virtual devices cloning, [11](#page--1-0)  heap dumps, capturing, 26-27 profiling, 25-27 scaling, [11](#page--1-0)  Xamarin Android Player, [13](#page--1-0)  Error log level, [30](#page--1-0)  EULA (End User License Agreement), [268](#page--1-0)  events, 233-234 explicit Intents, [45](#page--1-0)  creating, [46](#page--1-0)  exploration stage (Bluetooth), [168](#page--1-0)  extending the Application object, 239-241

# F

fade out/in transitions, [125](#page--1-0)  features of Android Studio, 8-9 of Git, [15](#page--1-0)  of Google Analytics, 232-233 of Mercurial, [15](#page--1-0)  of Subversion, [14](#page--1-0) 

file structure of projects java folder, 36-37 manifests folder, 34-36 Activities, adding, [49](#page--1-0)  res folder, 37-41 drawable subfolder, 37-38 layout subfolder, [39](#page--1-0)  menu subfolder, [39](#page--1-0)  values subfolder, 40-41 fine location data, permissions, [140](#page--1-0)  Fitness API, enabling, 207-208 Focused state, [253](#page--1-0)  folders java folder, 36-37 manifests folder, 34-36 Activities, adding, [49](#page--1-0)  res folder, 37-41 drawable subfolder, 37-38 layout subfolder, [39](#page--1-0)  menu subfolder, [39](#page--1-0)  values subfolder, 40-41 testing folders, creating, [18](#page--1-0)  for loops, 248-249 Fragments, 52-57 adding to Activities, 55-56 communicating with, 55-56 creating, 52-55 lifecycle, 53-55 Loaders, 56-57 methods, 52-53 views, [55](#page--1-0)  frame layout, 81-83 overlays, 81-82 WebView view, 82-83

 frameworks Robotium automation framework, [20](#page--1-0)  transition framework, 123-125 Free license (GenyMotion), [13](#page--1-0)  functions getMemoryClass(), [244](#page--1-0)  helper functions, [74](#page--1-0)  funnels, [234](#page--1-0)  Fused Location Provider, [148](#page--1-0) 

# G

game saving, adding to Google Play Games Services, 196-197 garbage collection minimizing, [244](#page--1-0)  monitoring, [245](#page--1-0)  GATT (Generic Attribute Profile), [173](#page--1-0)  Generic Access Profile, [167](#page--1-0)  GenyMotion, 12-13 licensing, [13](#page--1-0)  getActivity() method, [55](#page--1-0)  getLoaderManager() method, [56](#page--1-0)  getMemoryClass() function, [244](#page--1-0)  getResponseCode() method, [133](#page--1-0)  GLSurfaceView, setting up, 115-117 goals (Google Analytics), [234](#page--1-0)  Google accounts, retrieving from devices, 187-188 Google Analytics available statistics, [232](#page--1-0)  custom dimensions, [236](#page--1-0)  custom metrics, 236-237 custom timings, 235-236 ecocommerce, [235](#page--1-0)  enabling, 230-232 events, 233-234

features, 232-233 funnels, [234](#page--1-0)  goals, [234](#page--1-0)  Google API Client, connecting to Google Play Services, 203-206 Google Drive Android API, 191-195 applications, registering with Developers Console, [191](#page--1-0)  client, creating, 191-192 reading files, 193-194 retrieving files, [193](#page--1-0)  writing to files, 194-195 Google Fit, 207-209 APIs, [207](#page--1-0)  authentication, 207-208 configuring, 208-209 Google Payments Merchant Center,  [272 - 273](#page--1-0)  Google Play Games Services, 195-199 game saving, adding, 196-197 loading saved games, 197-199 Snapshots, [197](#page--1-0)  Google Play Services, [201](#page--1-0)  adding to Gradle file, [202](#page--1-0)  available services, [202](#page--1-0)  compiling, [202](#page--1-0)  connecting to, 203-206 Google Fit, 207-209 APIs, [207](#page--1-0)  authentication, 207-208 configuring, 208-209 Fitness API, enabling, 207-208 initial setup, [201](#page--1-0)  Location API, 148-153 Nearby API, 209-214

Nearby Messages API enabling, 209-210 sending and receiving messages, 210-214 override methods, 204-206 Google Play Store, listing your app with Android TV banners, [272](#page--1-0)  charging for your app, 272-273 feature graphic, [272](#page--1-0)  high-res icon, 271-272 promo graphic, [272](#page--1-0)  promo video, [271](#page--1-0)  screenshots, [271](#page--1-0)  Google Services, enabling, 229-230 Google (Android) TV, 251-252. See also TVs advertisement services, [253](#page--1-0)  app banners, 256-257, 272 apps, building, 258-261 bitmaps, [258](#page--1-0)  controls, [253](#page--1-0)  debugging, 261-262 device emulators, [262](#page--1-0)  Focused state, [253](#page--1-0)  guidelines color, [256](#page--1-0)  text, 255-256 Leanback, [252](#page--1-0)  LinearLayout, [254](#page--1-0)  recommendations, 257-258 ten-foot view, 252-254 web resources, [253](#page--1-0)  widgets, [258](#page--1-0) 

# GPS

coarse location data, permissions, 139-140 fine location data, permissions, [140](#page--1-0)  Gradle build system, 2, 41-42 build.gradle files, [42](#page--1-0)  Google Play Services, adding, [202](#page--1-0)  gradle.build file, adding support for JUnit, [18](#page--1-0)  graphics. See also images bitmaps, 107-111 memory usage, 107-108 scaling, 108-109 drawables, 111-114 shapes, 111-113 system drawables, 113-114 NinePatch, 109-111 OpenGL ES, 114-117 adding to manifest file, 114-115 documentation, [117](#page--1-0)  GLSurfaceView, setting up, 115-117 NDK, [117](#page--1-0)  texture compression, [115](#page--1-0)  guidelines for Android TV color, [256](#page--1-0)  text, 255-256

# H

hasResolution() method, [204](#page--1-0)  heap dumps, capturing, 26-27 helper functions, [74](#page--1-0)  home screen, widgets adding, [92](#page--1-0)  layouts, 92-93 Hovered state, [253](#page--1-0)  **HTTP clients, 129-130** 

#### I

IDEs (integrated development environments). See also development Eclipse, [1](#page--1-0)  emulators, 10-13 AVD, 11-12 GenyMotion, 12-13 Xamarin Android Player, [13](#page--1-0)  JDKs, [3](#page--1-0)  JetBrains IntelliJ IDEA, [1](#page--1-0)  website, [9](#page--1-0)  imageRequests, [137](#page--1-0)  images bitmaps, 107-111 memory usage, 107-108 NinePatch, 109-111 scaling, 108-109 drawables, 111-114 primitive shapes, 111-113 system drawables, 113-114 ImageView view, [60](#page-20-0)  implicit Intents, [46](#page--1-0)  creating, [46](#page--1-0)  Indie license (GenyMotion), [13](#page--1-0)  Info log level, [30](#page--1-0)  InformIT, book registration, xvi installing Android Studio, 2-4 OS X, 2-3 integration testing, 20-25. See also unit testing Monkey, 21-23 monkeyrunner, 20-21 UI Automation Viewer, 23-25 intended audience for this book, xiv Intent filters, 46-47

#### Intents, 45-48

ACTION\_NDEF\_DISCOVERED intent, filtering, [177 - 178](#page--1-0)  ACTION\_TAG\_DISCOVERED intent, filtering, 179-181 ACTION\_TECH\_DISCOVERED intent, filtering, 178-179 broadcast receivers, 47-48 explicit Intents, [45](#page--1-0)  creating, [46](#page--1-0)  implicit Intents, [46](#page--1-0)  creating, [46](#page--1-0)  interaction stage (Bluetooth), [168](#page--1-0)  Internet, accessing, 127-130 INTERNET permission, [127](#page--1-0)  interpolators, [118](#page--1-0) 

# J

Java, similarity to Android, xiv java folder, 36-37 JDKs (Java Development Kits), [3](#page--1-0)  JetBrains IntelliJ IDEA, 1 website, [9](#page--1-0)  JRE (Java Runtime Environment), [3](#page--1-0)  JsonArrayRequests, [137](#page--1-0)  JsonObjectRequests, [137](#page--1-0)  JUnit adding support for in gradle.build file, [18](#page--1-0)  annotations, [19](#page--1-0) 

# K-L

KeyboardView view, [60](#page-20-0)[-](#page-20-0)61 launching AVD Manager, [11](#page--1-0)  layout folder, [39](#page--1-0) 

layouts, 71-74 Android Wear, 218-219 controlling, [71](#page--1-0)  coordinates, 73-74 frame layout, 81-83 overlays, 81-82 WebView view, 82-83 linear layout, 74-77 LinearLayout, [254](#page--1-0)  location reporting application, 147-148 measurements, 72-73 dp, [72 - 73](#page--1-0)  size groupings, [73](#page--1-0)  sp, [73](#page--1-0)  relative layout, 77-79 table layout, 79-81 transitioning between, 123-125 widgets, 86-89 home screen, 92-93 sizing, 89-90 XML layout file, 86-89 Leanback, [252](#page--1-0)  libraries Leanback, [252](#page--1-0)  Volley, 135-137 queues, creating, 135-136 requests, 136-137 licensing EULA, [268](#page--1-0)  GenyMotion, [13](#page--1-0)  lifecycle of Activities, 49-51, 101-102 of Fragments, 53-55 linear layout, 74-77 LinearLayout, [254](#page--1-0)  ListView, [55](#page--1-0) 

Loaders, 56-57 loading saved games (Google Play), 197-199 Location API, 148-153 location data Fused Location Provider, [148](#page--1-0)  Location API, 148-153 permissions coarse location data, 139-140 fine location data, [140](#page--1-0)  reporting application, creating, 140-148 Activity, 140-144 layouts, 147-148 services, 144-146 lock screen, widgets adding, [92](#page--1-0)  layouts, 92-93 Log class, [29](#page--1-0)  log levels, setting in LogCat, 30-31 LogCat, 29-32 log levels, setting, 30-31 options, 29-30 logging, application logging, 241-242

# M

manifest file attributes, [35](#page--1-0)  declaration, [34](#page--1-0)  elements, 35-36 Intent filters, 46-47 OpenGL ES, adding as feature, 114-115 permissions, [127](#page--1-0)  updating for app widgets, [96](#page--1-0)  manifests folder, 34-36 Activities, adding, [49](#page--1-0) 

measurements for layouts dp, 72-73 size groupings, [73](#page--1-0)  sp, [73](#page--1-0)  MediaRouteButton view, [62](#page-22-0)  memory available memory, displaying, [27](#page--1-0)  images, storing, 107-108 optimizing, 243-247 IntentServices, [244](#page--1-0)  minimizing garbage collection, [244](#page--1-0)  Proguard, 244-245 profiling, 25-27 usage, monitoring, 245-247 menu folder, [39](#page--1-0)  Mercurial, [15](#page--1-0)  messaging, 29-32 LogCat log levels, setting, 30-31 options, 29-30 methods AppWidgetProvider class, 95-96 cancelDiscovery(), [169](#page--1-0)  Fragments, 52-53 getActivity(), [55](#page--1-0)  getLoaderManager(), [56](#page--1-0)  hasResolution(), [204](#page--1-0)  KeyboardView, [61](#page-21-0)  onCreateLoader(), [57](#page--1-0)  onLoaderReset(), [57](#page--1-0)  onLoadFinished(), [57](#page--1-0)  onPause(), 47-48 onResume(), 47-48 onUpdate(), [90](#page--1-0)  registerReceiver(), 47-48

setPriority(), [152](#page--1-0)  startDiscovery(), [169](#page--1-0)  static methods, [248](#page--1-0)  MIFARE Classic tags, [177](#page--1-0)  migrating from ADT to Android Studio, 3-4 minimizing garbage collection, [244](#page--1-0)  minimum requirements for Android development, xv mobile data connectivity, detecting, [128](#page--1-0)  monitoring garbage collection, [245](#page--1-0)  memory usage, 245-247 Monkey, integration testing, 21-23 monkeyrunner, 20-21 multimedia audio playback, 156-159 recording, 159-161 supported codecs, [155](#page--1-0)  video, 161-165 playback, 162-165 supported codecs, [161](#page--1-0)  MVC (Model-View-Controller) architecture, [99](#page--1-0)  asynchronous processing, 104-106 AsyncTask, 105-106 worker threads, 104-105 content providers, 100-101 accessing, [100](#page--1-0)  deleting data from, [101](#page--1-0)  inserting data, [100](#page--1-0)  updating, [100](#page--1-0)  Controller, 102-104 services, 102-104 bound state, [103](#page--1-0)  started state, [102](#page--1-0)  views, 101-102

# N

navigating X/Y axis with remote (Android TV), [253](#page--1-0)  NDEF (NFC Data Exchange Format) messages, [176](#page--1-0)  NDK (Native Development Kit), [117](#page--1-0)  Nearby API, 209-214 Nearby Messages API enabling, 209-210 sending and receiving messages, 210-214 nested XML tags, parsing, 132-133 network detection, 127-128 mobile data connectivity, detecting, [128](#page--1-0)  Wi-Fi connectivity, detecting, [128](#page--1-0)  networking, [127](#page--1-0)  AsyncTask, 133-135 HTTP clients, 129-130 Volley, 135-137 queues, creating, 135-136 requests, 136-137 NFC (Near Field Communication), 176-181 ACTION\_NDEF\_DISCOVERED intent, filtering, 177-178 ACTION\_TAG\_DISCOVERED intent, filtering, 179-181 ACTION\_TECH\_DISCOVERED intent, filtering, 178-179 NDEF messages, [176](#page--1-0)  permissions, [177](#page--1-0)  tags, 176-177 NinePatch, 109-111 Draw 9-patch utility, 110-111 notifications (Android Wear), 224-226

# O

ObjectAnimator subclass, 120-121 Official Android Development Site, xv onCreateLoader() method, [57](#page--1-0)  onLoaderReset() method, [57](#page--1-0)  onLoadFinished() method, [57](#page--1-0)  onPause() method, 47-48 onResume() method, 47-48 onUpdate() method, [90](#page--1-0)  OpenGL ES, 114-117 documentation, [117](#page--1-0)  GLSurfaceView, setting up, 115-117 NDK, [117](#page--1-0)  texture compression, [115](#page--1-0)  operating systems, installing Android Studio on OS X, 2-3 optimizing applications Application object, extending, 239-241 logging, 241-242 versioning your configuration, 242-243 memory management, 243-247 IntentServices, [244](#page--1-0)  minimizing garbage collection, [244](#page--1-0)  Proguard, 244-245 performance, 247-249 containers, [249](#page--1-0)  layouts, 248-249 objects, 247-248 static methods, [248](#page--1-0)  Oracle VM Virtual Box, [12](#page--1-0)  OS X operating system, installing Android Studio on, 2-3 overlays, 81-82 overscan, [254](#page--1-0) 

### P

parsing XML, 131-133 ignoring namespaces, [131](#page--1-0)  nested tags, 132-133 text values, retrieving, 131-132 patterns, xiv performance optimizing, 247-249 containers, [249](#page--1-0)  for loops, 248-249 objects, 247-248 static methods, [248](#page--1-0)  profiling, 25-27 heap dumps, capturing, 26-27 tracing, 27-28 permissions location data coarse location data, 139-140 fine location data, [140](#page--1-0)  manifest file, [127](#page--1-0)  NFC, [177](#page--1-0)  verifying, [269](#page--1-0)  pixels bitmaps, 107-111 NinePatch, 109-111 dp, [72 - 73](#page--1-0)  playback audio, 156-159 video, 162-165 preferences, backing up, 190-191 preparing for application deployment, [265](#page--1-0)  Pressed state, [253](#page--1-0)  Preview pane (Android Studio), [8](#page--1-0)  previewImage property, 90-92 primitive shapes, 111-113

production checklist for application deployment, 266-270 certificate keys, [266](#page--1-0)  contact email, [266](#page--1-0)  external services, [267](#page--1-0)  launcher icon, 267-268 package name, 268-269 profiling, 25-27 ProgressBar view, [62](#page-22-0)[-](#page-22-0)64 projects Android Studio closing, [9](#page--1-0)  starting, 4-9 testing folders, creating, [18](#page--1-0)  file structure java folder, 36-37 manifests folder, 34-36 res folder, 37-41 Gradle build system, 41-42 property animation, 118-121 AnimatorSet subclass, [121](#page--1-0)  defining in XML, [119](#page--1-0)  ObjectAnimator subclass, 120-121 ValueAnimator subclass, [120](#page--1-0)  publishing applications APK generation, 273-274 Google Play Store Android TV banners, [272](#page--1-0)  charging for your app, 272-273 feature graphic, [272](#page--1-0)  high-res icon, 271-272 promo graphic, [272](#page--1-0)  promo video, [271](#page--1-0)  screenshots, [271](#page--1-0)  preparing for, [265](#page--1-0) 

production checklist, 266-270 certificate keys, [266](#page--1-0)  contact email, [266](#page--1-0)  external services, [267](#page--1-0)  launcher icon, 267-268 licensing, [268](#page--1-0)  package name, 268-269 removal of excess unused assets, [270](#page--1-0)  verifying permissions, [269](#page--1-0)  Python scripts, integration testing with monkeyrunner, 20-21

# Q-R

queues, creating with Volley, 135-136 random events, throwing with Monkey, 21-23 reading device sensor data, 183-185 files from Google Drive Android API,  [193 - 194](#page--1-0)  sensor data, 183-185 Recent Projects list (Android Studio), [4](#page--1-0)  recommendations for Android TV, 257-258 recording audio, 159-161 RecyclerView view, [67](#page-27-0)  registering applications with Android Backup Services, [189](#page--1-0)  with Developers Console, [191](#page--1-0)  this book at InformIT, xvi registerReceiver() method, 47-48 relative layout, 77-79 requests (Volley), 136-137 res folder, 37-41 drawable subfolder, 37-38 menu subfolder, [39](#page--1-0) 

 resizing images, 108-109 widgets, [93](#page--1-0)  retrieving user accounts from devices, 187-188 Robotium automation framework, [20](#page--1-0)  rotate effect (animation), [118](#page--1-0)  rows, table layout, 79-81

# S

saved games, loading in Google Play Games Services, 197-199 scale effect (animation), [118](#page--1-0)  scaling AVD, [262](#page--1-0)  images, 108-109 virtual devices, [11](#page--1-0)  scripts, integration testing with monkeyrunner, 20-21 **SDKs** Android SDK, downloading, [9](#page--1-0)  Android SDK Manager, [10](#page--1-0)  Selenium WebDriver, [20](#page--1-0)  sensors, 181-185 detecting, 182-183 Google Fit, 207-209 reading data, 183-185 services, 102-104 bound state, [103](#page--1-0)  location reporting application, 144-146 started state, [102](#page--1-0)  services available in Google Play Services, [202](#page--1-0)  setPriority() method, [152](#page--1-0)  shapes, 111-113 singletons, [137](#page--1-0) 

size groupings for layouts, [73](#page--1-0)  sizing images, 108-109 widgets, 89-90 Snapshots, [197](#page--1-0)  sound packs, [159](#page--1-0)  SoundPool class, 156-159 sp (scale-independent pixels), [73](#page--1-0)  Space view, [64](#page-24-0)  StackOverflow website, xv stages of Bluetooth communication, 167-168 startDiscovery() method, [169](#page--1-0)  started state (services), [102](#page--1-0)  starting Android Studio projects, 4-9 Activity-selection screen (Android Studio), [6](#page--1-0)  audio playback, [161](#page--1-0)  AVD Manager, [11](#page--1-0)  static methods, [248](#page--1-0)  statistics available with Google Analytics, [232](#page--1-0)  storing code Git, 14-15 Mercurial, [15](#page--1-0)  Subversion, [14](#page--1-0)  user data, 187-191 styles for layouts frame layout, 81-83 linear layout, 74-77 relative layout, 77-79 table layout, 79-81 Subversion, [14](#page--1-0)  features, [14](#page--1-0) 

SurfaceView view, 64-65 SVN. See Subversion system drawables, 113-114 Systrace, 27-28

# T

table layout, 79-81 tags (NFC), 176-177 ten-foot view, 252-254 test classes annotations, [19](#page--1-0)  writing, 18-19 testing, [17](#page--1-0)  integration testing, 20-25 Monkey, 21-23 monkeyrunner, 20-21 UI Automation Viewer, 23-25 unit testing, 17-20 Appium, [20](#page--1-0)  modules, [17](#page--1-0)  Robotium automation framework, [20](#page--1-0)  test classes, writing, 18-19 text, guidelines for Android TV, 255-256 text values, retrieving from XML, 131-132 texture compression, [115](#page--1-0)  TextureView view, 65-66 TextView view, [65](#page-25-0)  threads UI, [104](#page--1-0)  worker threads, 104-105 throwing random events with Monkey, 21-23 Torvalds, Linus, [14](#page--1-0)  tracing, 27-28

transition framework, 123-125 defining in XML, 123-124 fade out/in transitions, [125](#page--1-0)  transitions, [117](#page--1-0)  translate effect (animation), [118](#page--1-0)  troubleshooting Android Studio build problems, 6-7 TVs aspect ratio, [254](#page--1-0)  functionality, [255](#page--1-0) 

## U

overscan, [254](#page--1-0) 

UI

layouts, 71-74 controlling, [71](#page--1-0)  coordinates, 73-74 measurements, 72-73 lock screen widgets, adding, [92](#page--1-0)  threads, [104](#page--1-0)  views, 59-68 AnalogClock view, [60](#page-20-0)  buttons, [59](#page-19-0)  ImageView, [60](#page-20-0)  KeyboardView, [60](#page-20-0)-61 MediaRouteButton, [62](#page-22-0)  ProgressBar, [62](#page-22-0)-64 Space, [64](#page-24-0)  SurfaceView, [64](#page-24-0)-65 TextureView, 65-66 TextView, [65](#page-25-0)  ViewGroup, 66-67 ViewStub, [68](#page-28-0) 

UI Automation Viewer, 23-25 UI/Application Exerciser Monkey Monkey, integration testing, 21-23 unit testing Appium, [20](#page--1-0)  Robotium automation framework, [20](#page--1-0)  test classes annotations, [19](#page--1-0)  writing, 18-19 testing folders, creating for your project, [18](#page--1-0)  unregisterReceiver() method, 47-48 update frequency for widgets, [90](#page--1-0)  updating content providers, [100](#page--1-0)  location data, [152](#page--1-0)  manifest file app widgets, [96](#page--1-0)  URI (Uniform Resource Identifier), [100](#page--1-0)  user accounts Android Backup Services Backup Service Key, 189-190 preferences, backing up, 190-191 backing up, 188-191 retrieving from devices, 187-188 utilities Draw 9-patch, 110-111 Widget Preview, 90-92 zipalign, 244-245 UUID (Universally Unique Identifer), [171](#page--1-0) 

# V

ValueAnimator subclass, [120](#page--1-0)  values folder, 40-41 Verbose log level, [30](#page--1-0) 

verifying permissions, [269](#page--1-0)  version-control systems Git. 14-15 Mercurial, [15](#page--1-0)  Subversion, [14](#page--1-0)  video playback, 162-165 supported codecs, [161](#page--1-0)  YouTube, Android developers page, xv view animation, 117-118 alpha, [118](#page--1-0)  creating, [118](#page--1-0)  interpolators, [118](#page--1-0)  rotate effect, [118](#page--1-0)  scale effect, [118](#page--1-0)  translate effect, [118](#page--1-0)  ViewGroup view, [66](#page-26-0)-67 CardView view, 66-67 RecyclerView view, [67](#page-27-0)  views, [59](#page-19-0)[-](#page-19-0)68 AnalogClock, [60](#page-20-0)  buttons, [59](#page-19-0)  custom views, creating, 68-70 GLSurfaceView, setting up, 115-117 ImageView, [60](#page-20-0)  KeyboardView, [60](#page-20-0)-61 ListView, [55](#page--1-0)  MediaRouteButton, [62](#page-22-0)  MVC architecture, 101-102 overlays, 81-82 ProgressBar, 62-64 Space, [64](#page-24-0)  SurfaceView, 64-65 TextureView, [65](#page-25-0)-66 TextView, [65](#page-25-0)  transition framework, 123-125

transitions, [117](#page--1-0)  ViewGroup, 66-67 CardView, 66-67 RecyclerView, [67](#page-27-0)  ViewStub, [68](#page-28-0)  WebView, 82-83 ViewStub view, [68](#page-28-0)  virtual devices heap dumps, capturing, 26-27 profiling, displaying available memory, [27](#page--1-0)  scaling, [11](#page--1-0)  Volley, 135-137 queues, creating, 135-136 requests, 136-137

# W

Warn log level, [30](#page--1-0)  WatchViewStub class, 218-219 Wearable UI Library, [218](#page--1-0)  web resources for Android TV, [253](#page--1-0)  websites Android development, xv Android Studio, xv, 2 Git, [14](#page--1-0)  Gradle, [42](#page--1-0)  JetBrains IntelliJ IDEA, [9](#page--1-0)  Robotium automation framework, [20](#page--1-0)  Subversion, [14](#page--1-0)  WebView view, 82-83 Welcome Screen (Android Studio), [4](#page--1-0)  Widget Preview utility, 90-92 widgets, 85-86 adding to lock screen, [92](#page--1-0)  Android TV, [258](#page--1-0)  AppWidgetProvider class, 94-96

AppWidgetProviderInfo object, 89-93 creating, 85-86 layouts, 86-89 home screen, 92-93 sizing, 89-90 XML layout file, 86-89 manifest file entries, [96](#page--1-0)  preview image, 90-92 resizing, [93](#page--1-0)  update frequency, [90](#page--1-0)  Wi-Fi connectivity, detecting, [128](#page--1-0)  worker threads, 104-105 writing to files with Google Drive API, 194-195 test classes, 18-19 WTF (Assert, What a Terrible Failure) tag, [32](#page--1-0) 

# X

Xamarin Android Player, [13](#page--1-0)  XML custom views, [69](#page-29-0)  drawable animation, defining, [122](#page--1-0)  layout folder, [39](#page--1-0)  layouts, [71](#page--1-0)  measurements, 72-73 widget layout files, 86-89 manifest file, 34-36 attributes, [35](#page--1-0)  declaration, [34](#page--1-0)  elements, 35-36 Intent filters, 46-47 OpenGL ES, adding as feature, 114-115 permissions, [127](#page--1-0)  updating for app widgets, [96](#page--1-0) 

parsing, 131-133 ignoring namespaces, [131](#page--1-0)  nested tags, 132-133 text values, retrieving, 131-132 property animations, defining, [119](#page--1-0)  sample animation XML, [118](#page--1-0)  shapes, defining, 112-113 transition frameworks, defining,  [123 - 124](#page--1-0)  values folder, 40-41 XmlPullParser, [131](#page--1-0)  X/Y axis navigating with remotes (Android TV), [253](#page--1-0)  obtaining layout coordinates, 73-74 translate effect (animation), [118](#page--1-0) 

# Y-Z

YouTube, Android developers page, xv

z-index, frame layout, 81-83 zipalign tool, 244-245